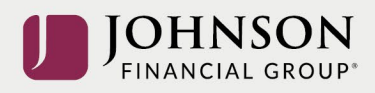

## How to Make Contribution Changes (online)

Log-in to your account at [https://participant.johnsonfinancialgroup.com](https://participant.johnsonfinancialgroup.com/)

## From the Dashboard Summary > Select Manage

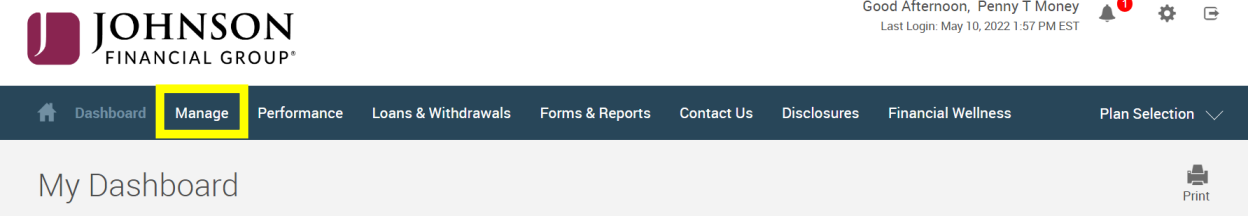

## Drop Down Manage Menu > Select Manage Investments > Click on Change **Contributions**

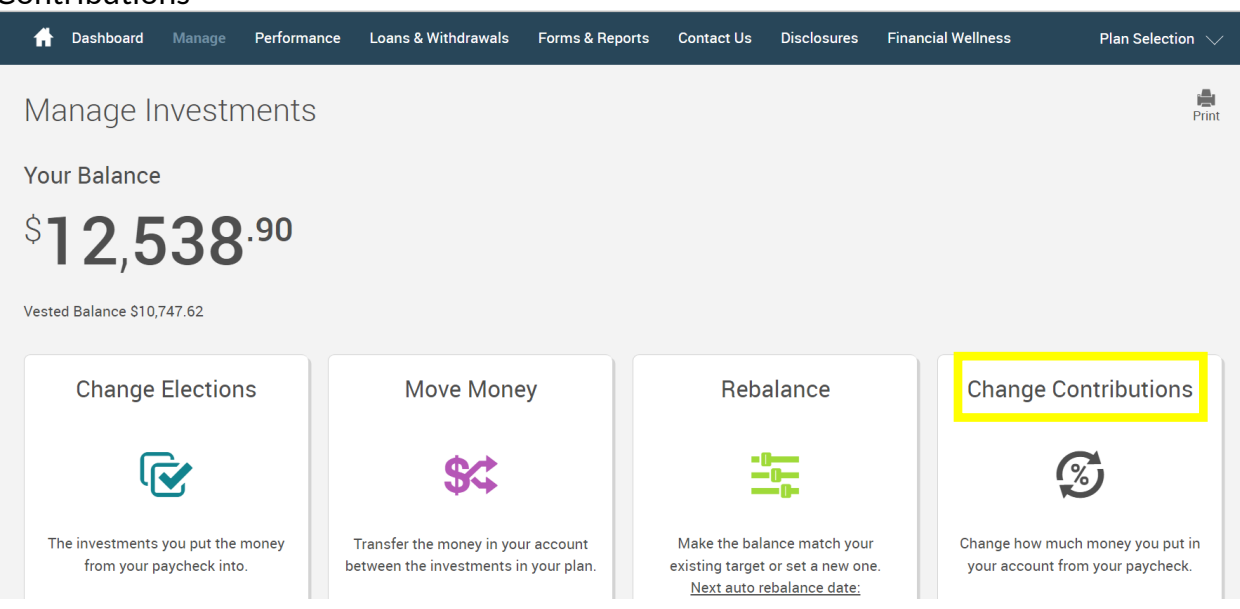

From the Contribution Rates Page > Edit BOTH the Pre-Tax and the Roth After-Tax Contributions

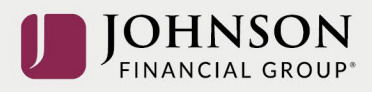

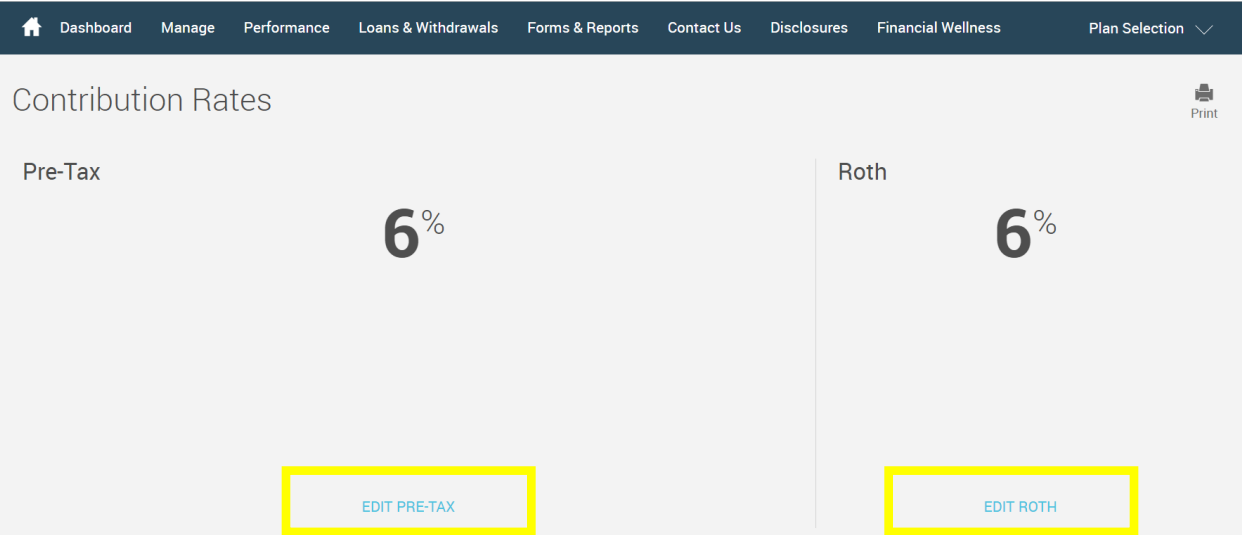

Follow the Instructions to Adjust your Pre-Tax Contribution (on a go-forward basis) > Click Next

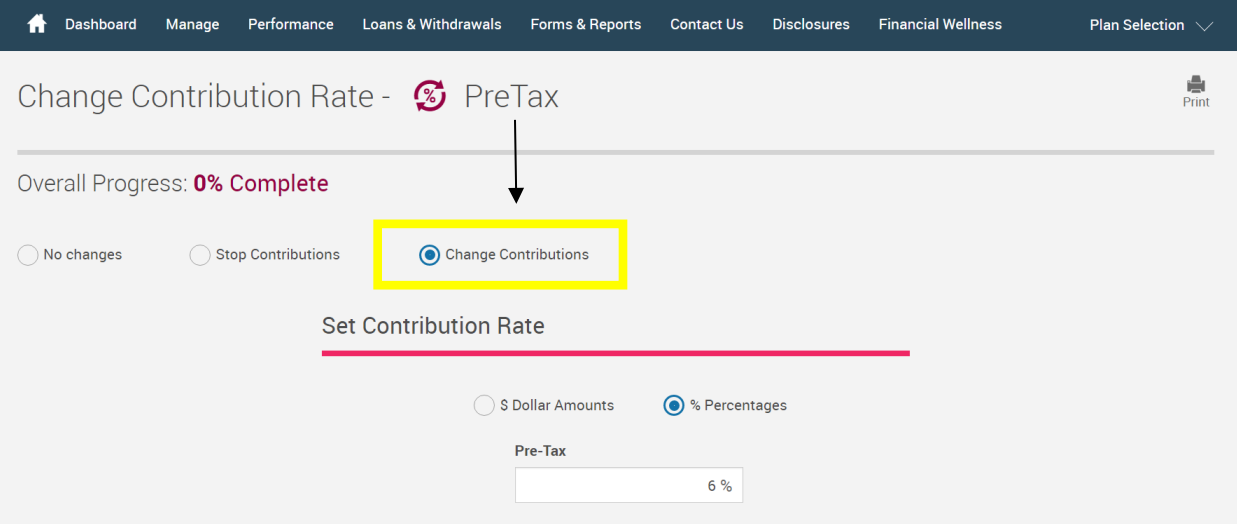

**AND** to Adjust your Roth After-Tax Contribution > Click Next

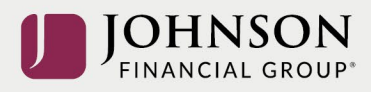

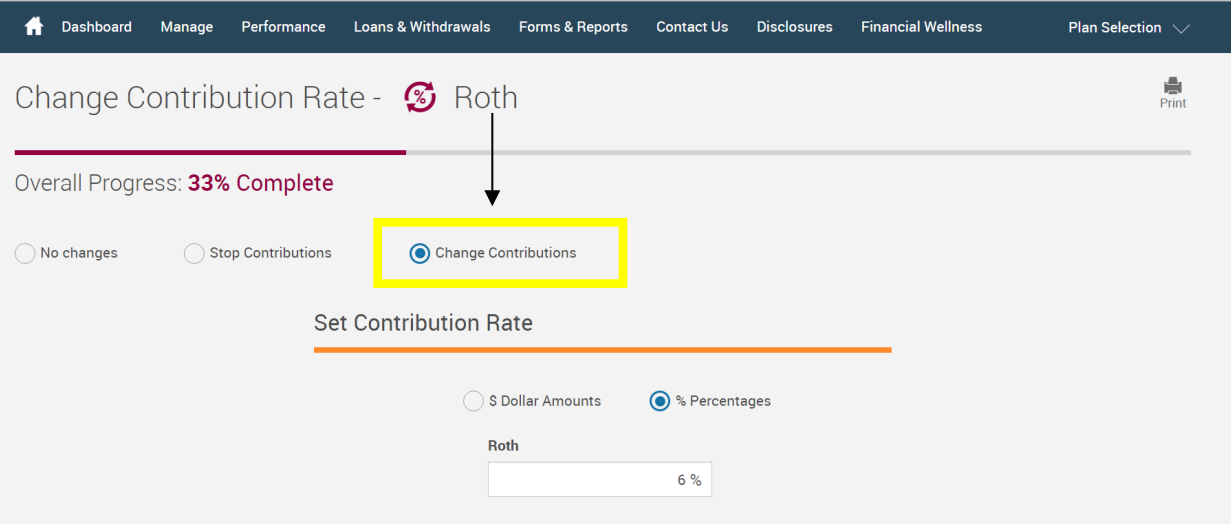

## Confirm your NEW Contribution Strategy > Click Submit

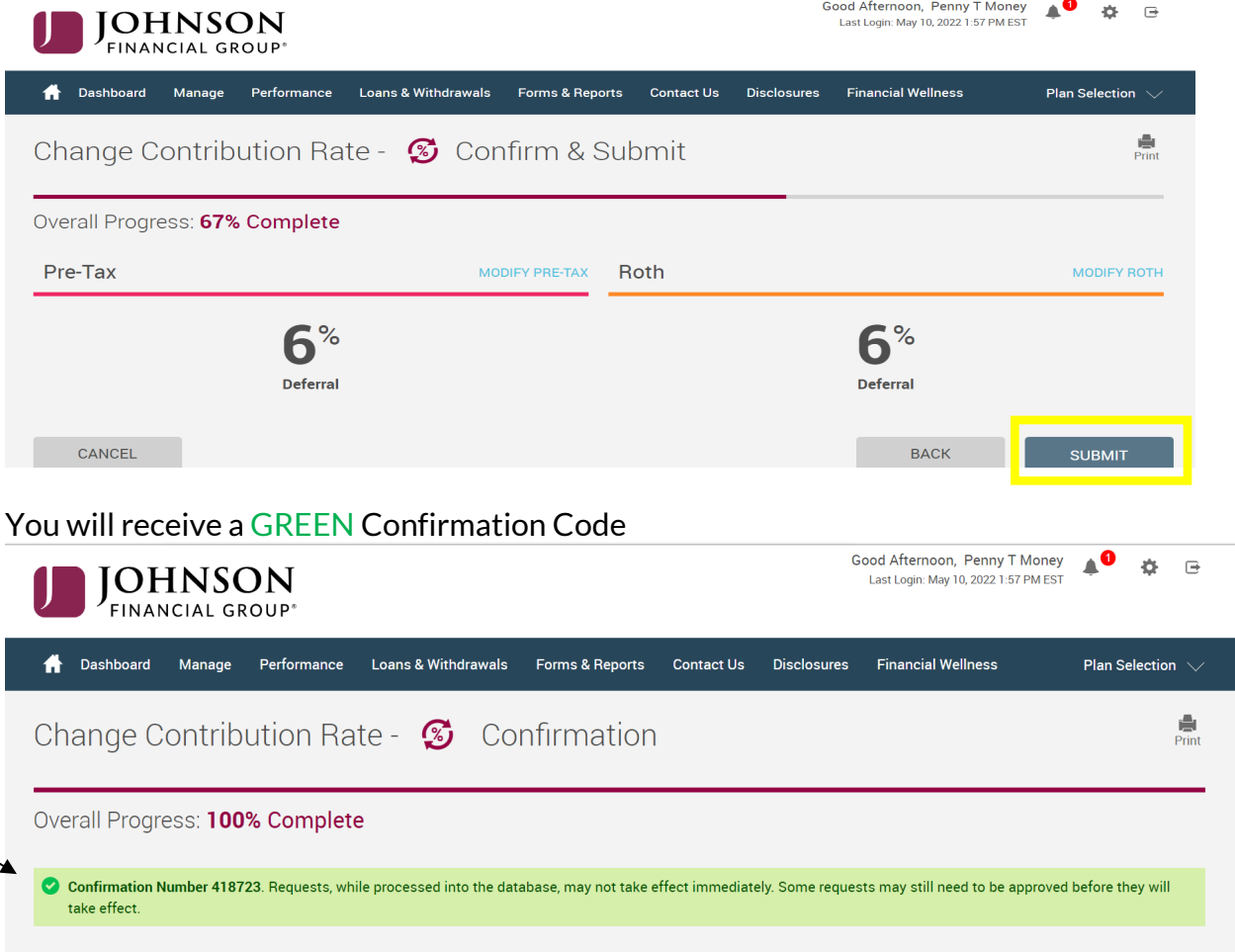

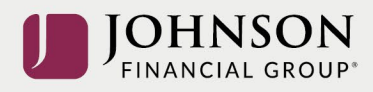

All changes require an overnight cycle to appear online and will be processed as soon as administratively feasible in accordance with your plan provisions. *Read Summary Plan Description (located in Forms) for more information*

*Please contact the Participant Support Center at 1.888.755.3039 with any questions*